# $\ensuremath{\mathrm{UNIXov}}\xspace \circ$  cheat sheet

# Martin "mhb" Böhm, Pavel "PeeJay" John

### $2.$ června $2017$

# Obsah

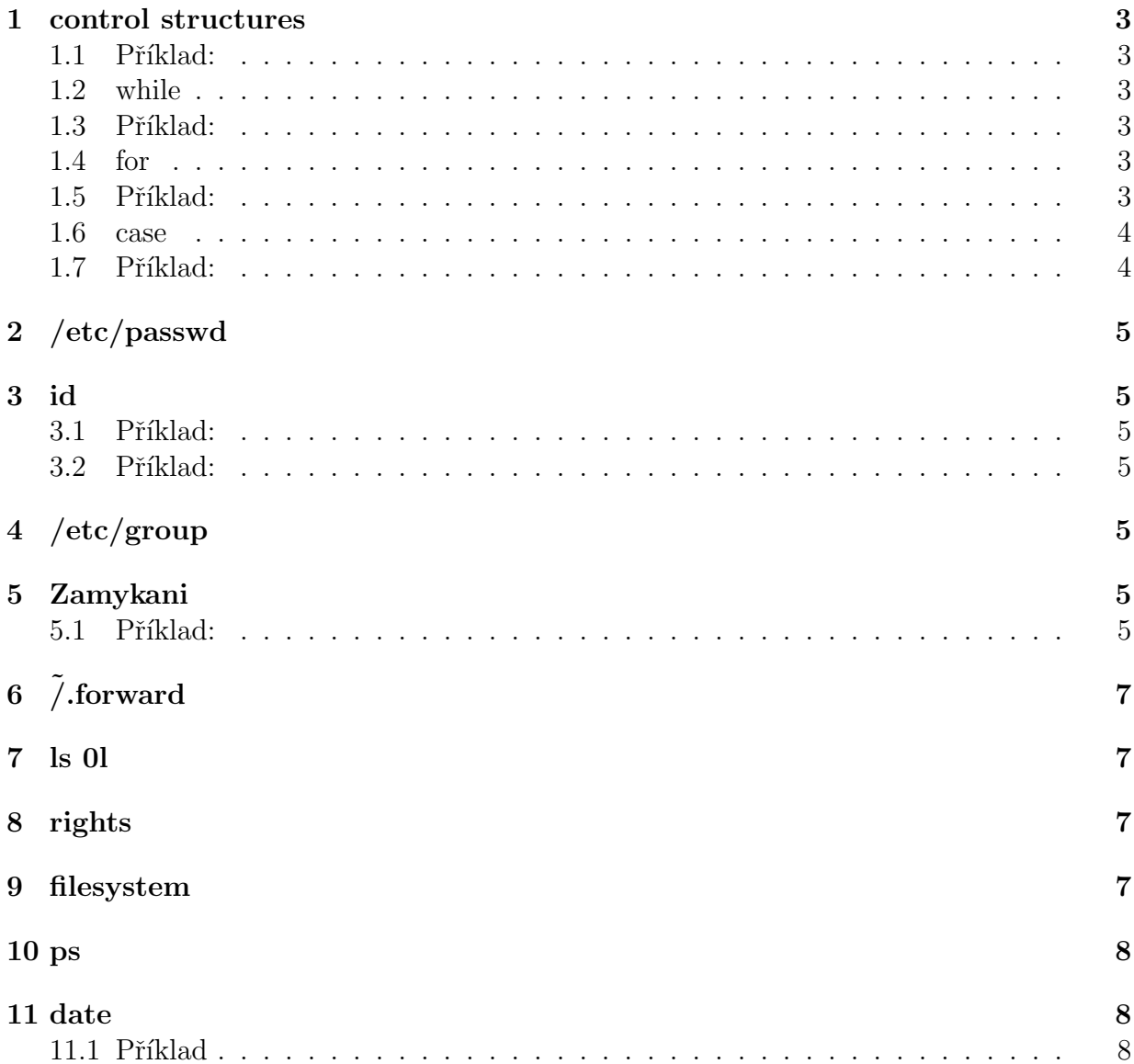

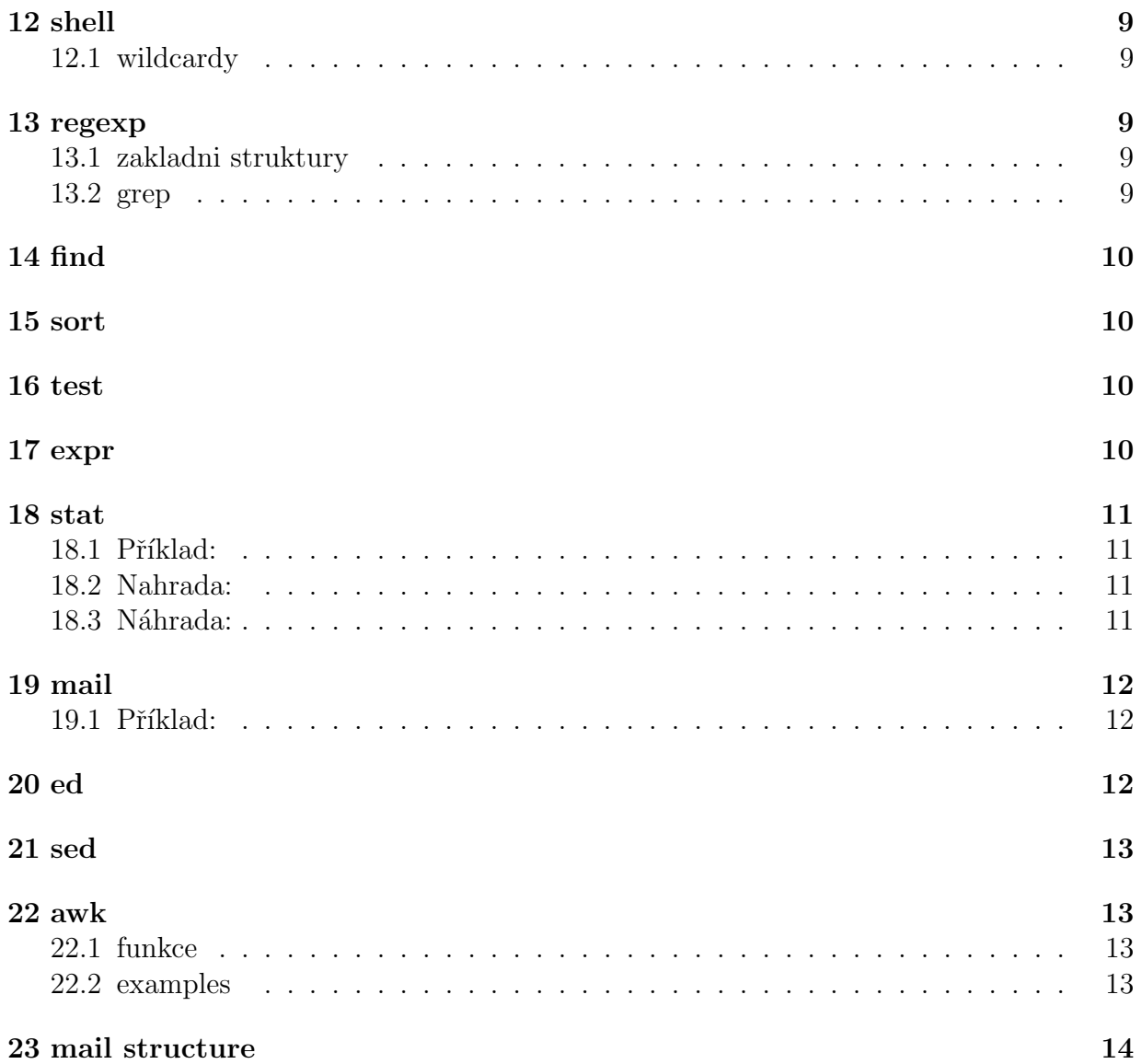

#### control structures  $\mathbf{1}$

```
if command; then
       : # commands
elif command; then
        : # commands
else
        : # commands
fi
```
#### $1.1$ Příklad:

```
myvariable="konec"
if [$myvariable = "konec" ]; then
 echo je to konec
else echo jeste nekoncime
f_1
```
Podmínka musí být příkaz - true pokud skončí s 0 nebo false při čemkoliv jiném. Příkaz test condition nebo [condition ]

#### $1.2$ while

```
{while | until} [command]; do
        # prikazy
done
```
#### Příklad: 1.3

```
while read -r var1 var2
d\circecho "$var1" "$var2"
done < inputFile
```
#### for  $1.4$

```
for [var] in [text]; do
        # commands
done
```
#### Příklad: 1.5

```
RESTRICTED="root admin mailer Root"
# zkontroluj, jestli LOGIN neni v RESTRICTED
# pro dost kratka RESTRICTED
```

```
# pozor - nepouzivejte uvozovky! Pak by REST
# nabyl jen jedne hodnoty - celeho "$RESTRICTED"
for REST in $RESTRICTED; do
        if [ "$REST" = "$LOGIN" ]; then<br>echo "Alert!"
        f_idone
```
#### 1.6 case

```
case [text] in
         pattern1|pattern2)
                   # commands
         \mathbf{.}\ast# default commands
         \vdots ;
esac
```
#### $1.7$ Příklad:

```
# velmi casty priklad - parsovani argumentu na prikazove radce:
```

```
#!/bin/sh
# je rozumne nastavit vychozi cinnosti primo jako vychozi hodnoty promennych
# predpokladame, ze jen jedno NAME je dovoleno nastavit v parametrech
NAMESET=0
NAME=pepa
NEWER = '0'while [ "$#" -gt 0 ]; do<br>case "$1" in
                 \cdot-name')
                 if [$NAMESET -eq 0 ]; then
                          NAME = $2NAMESET=1
                  else
                          echo 'Too many -name arguments!'
                 fi
                 shift 2
                 ;;<br>'-newer' )
                 NEWER = $2shift 2
                 \mathbf{5}\ast )
                 echo "1' >> '/tmp/'$$'targets'
                 shift 1
                 \cdot;
        \mathsf{esac}done
echo 'name='"$NAME"
echo 'newer='"$NEWER"
```
# 2 /etc/passwd

Name:(Password):UserID:PrimaryGroupID:ExtraInfo:HomeDirectory:Shell root:x:0:0:root:/root:/bin/bash

# 3 id

id [login name] zobrazí info o aktuálním uzivateli nebo zadaném uzivateli.

#### 3.1 Příklad:

```
id martin
uid=1000(oicw) gid=100(users) groups=16(dialout),33(video),100(users)
```
#### 3.2 Příklad:

vypis vsechny GID skupin, ve kterych martin je

```
id -G martin
1000 4 20 24 25 29 30 44 46 107 109 115
```
# 4 /etc/group

Obsahuje jenom uzivatele, pro které není grupa jejich primární, přes příkaz id se dá zjistit do kterých skupin uzivatel patří.

Name:(Password):GroupID:UserList root:x:0:

# 5 Zamykani

viz Forstovy slidy, je obtizne vytvorit

#### 5.1 Příklad:

tenhle postup funguje (testovano - ale na vlastni riziko)

je trochu moc slozity, ale v zasade funguje az na pripad ze nas program sleti zrovna na kontrole zamku, coz je nepravdepodobne

```
proc je to tak reseno:
a) operaci mkdir bereme jako atomickou
b) potrebujeme zkontrolovat, ze nam skript nezuchnul
a ostatni hladovi - proto /tmp/appcrlock/pid
c) potrebujeme zajistit, aby kontrola, jestli
proces pristupujici do kriticke sekce nezuchnul,
byla atomicka - druhy zamek
kdy je to potreba:
skripty ktere pousti nekdo jiny a vickrat, zvlaste pak, pokud checkuji MAILBOX
#!/bin/sh
# always enter the cycle at least once
RV=1CHK=0
while [ "$RV" -ne 0 ]; do
        sleep 10
        # make sure nobody else is checking
        mkdir /tmp/appcrcheck 2> /dev/null
        CHK=$?
        # lock for check
        while [ "$CHK" -ne 0 ]; do
                sleep 10
                mkdir /tmp/appcrcheck 2> /dev/null
                CHK=$?
        done
        # begin checking section
        mkdir /tmp/appcrlock 2> /dev/null
        RV = $?# if we had no luck, the process might be dead
        if [ "$RV" -ne 0 ]; then
                LID='cat /tmp/appcrlock/pid'
                DEAD='ps -p $LID | wc -l'
                if [ "$DEAD" -lt 2 ]; then
                        # the process is dead, retake the lock
                        rm /tmp/appcrlock/pid
                        RV=0fi
        fi
        if [ "$RV" -eq 0 ]; then
                echo "$$" > /tmp/appcrlock/pid
        fi
        # end checking section
        rmdir /tmp/appcrcheck
done
# begin critical section
# end critical section
```

```
rm -rf /tmp/appcrlock
```
### 6 .forward

\kadlp7am

| /afs/ms.mff.cuni.cz/u/k/kadlp7am/mail\_dispatcher

první řádek posle e-mail do normální schránky druhý řádek ho posle rourou do skriptu

# 7 ls -l

typ, prava, pocet linku, vlastnik, skupina, delka souboru v bytech, datum+cas posl. modifikace, jmeno -rwxr-x--x 2 forst users 274 Jan 5 17:11 test file types: - ... plain text d ... directory b,c ... device l ... symbolic link p ... name d ... pipes s ... sockets options: -1 ... dlouhý výpis -1 ... krátký do jednoho sloupce -a ... zobrazit skryté -g ... potlačit skupiny -t ... třídit dle času -r ... třídit pozpátku -F ... označit typ souboru -R ... rekurze -L ... sledovat linky -i ... vypis souboru s cisly I-nodu

# 8 rights

user (u), group (g), other (o); read (r), write (w), execute (x), sticky bit (t) (/tmp)

# 9 filesystem

```
/etc/fstab: <file system> <mount point> <type> <options> <dump> <pass>
/dev/hda1 / reiserfs notail 0 1
I-node: pocet linku, vlastnik, skupina, prava, typ, velikost, casy, *data
ln -s
```
### 10 ps

ps aux: PID %CPU %MEM VSZ RSS TTY STAT START TIME COMMAND

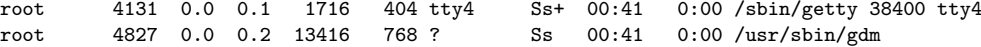

# 11 date

vypise aktualni datum

### 11.1 Příklad

jak tedy porovnavat cas?

```
Podle specifikace? Nijak - v Single UNIX Specification v2
neni zadny zpusob, jak toto primo z shellu nebo AWK udelat. Forst
Te fakt nemuze penalizovat, kdyz to do komentare napises.
```
tedy nelegalni reseni:

nelegalni a)

date -d

date -d "Jun 2 15:51" "+%s" 1212414660

date -d "Aug 6 2007" "+%s" 1186351200

nelegalni b)

```
krmit ls -l --full-time
```

```
LC\_ALL=C ls -1 --full-timetotal 4<br>-rw-r--r-- 1 martin martin
-rw-r--r-- 1 martin martin 0 2008-06-02 00:00:00.000000000 +0200 18:19:03.000000000
                              0 2008-06-02 18:19:03.000000000 +0200 file
drwxr-xr-x 2 martin martin 4096 2008-06-02 18:19:03.000000000 +0200 one
Vyhodou je, ze tento format se:
```

```
a) da tridit lexikograficky, vetsi cislo -> mladsi soubor
b) da pouzit pro touch:
```
touch -d "2008-06-02 18:19:03.000000000 +0200" file funguje

nelegalni c)

krmit ls --time-style, viz stat example

# 12 shell

\$# - počet parametrů scriptu \$0 - n´azev scriptu  $\text{sn}$  - n-tý parametr scriptu<br>shift [n] - posun číslován - posun číslování parametrů

```
set - text - nastavení nových parametrů (set - a + b) 1 = "a", 2 = "+", 3 = "b", 1 = 3$* - vsechny parametry scriptu
$@ - dtto, ale "$@" je "$1" "$2" ...
         - návratový kód posledního příkazu
$$ - PID tohoto shellu<br>$! - PID posledního pro
         - PID posledního procesu na pozadí
```
#### 12.1 wildcardy

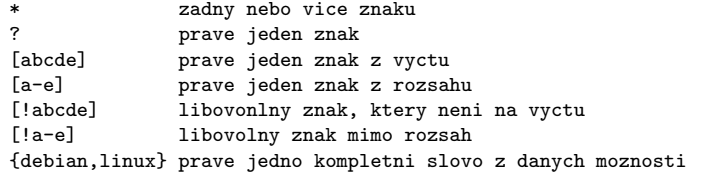

# 13 regexp

#### 13.1 zakladni struktury

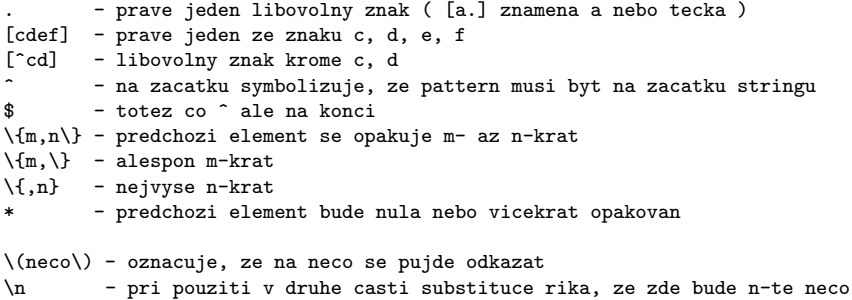

#### 13.2 grep

```
grep [options] PATTERN [FILE...]
grep [options] [-e PATTERN | -f FILE] [FILE...]
      pokud clovek nezada posledni FILE cte ze standardniho vstupu
      -f - file s PATTERNs, pokud jich chceme vic naraz
      -c - vypise jen zadany pocet radek ktery najde
      -v - vypisuje radky ktere nevyhovuji regexpu
      -e PATTERN - vyhodne pouze k tomu, kdyz PATTERN ma zacinat -
      -H - vypise jmeno souboru ve kterem nasel PATTERN
      -i - ignore case
      -m NUM - skonci pote co najde NUM patternu
      -n - vypisovat cisla radek
      -o - vypisovat pouze PATTERN a ne celej radek
      -w - vybere lajny kde PATTERN odpovida celemu slovu
```

```
-x - vybere jen ty lajny, kde PATTERN odpovida cely lajne
```
# 14 find

```
find cesta podminka akce
        -mindepth - minimální hloubka rekurze
        -maxdepth - maximální hloubka rekurze
        -regex porovnava cestu s regexpem
        -newerXY - porovnava casy (specifikovane misto pismen XY) souboru
        -P - nesledovat symlinky
        -L - sledovat symlinky
        -o - or na podmínky
       -a - and na podminky
```
### 15 sort

```
-kPOS1[,POS2] ... POS1-ty [az POS2-ty] sloupec je klic
-n ... numeric (klic je cislo)
-r ... reverse
-t ... field separator
-u ... unique
```
# 16 test

```
vhodné přesměrovat stdout do řiti, občas blije nesmysly do konzole<br>-f file - soubor file existuje
           -f file - soubor file existuje
           -d file <sup>-</sup> soubor file je adresář
          -L file - soubor file je symbolický link<br>-r file - uzivatel má k souboru file prá
          -r file - uzivatel má k souboru file právo r<br>-w file - uzivatel má k souboru file právo w
                             - uzivatel má k souboru file právo w
          -x file - uzivatel má k souboru file právo x<br>-s file - soubor file má nenulovou délku
                             - soubor file má nenulovou délku
          -z str - ˇretˇezec str je pr´azdn´y
          -n str - řetězec str je neprázdný<br>str1 = str2 - rovnost řetězců
                                   - rovnost řetězců
          str1 != str2 - nerovnost řetězců<br>int1 -eq int2 - rovnost čísel (-
                                      - rovnost čísel (-ne, -lt, -le, -gt, -ge)
          ! - negace, píse se před vlastní podmínku
          -a - and na podmínky
          -\circ - or na podmínky
```
# 17 expr

```
operators:
       a1 | a2 - vraci a1 pokud to neni 0, nebo null
       a1 & a2 - vraci a1 pokud jsou oba rozdilny od 0 a null, jinak vraci 0
       a1 < a2
       a1 \leq a2
       a1 = a2a1 != a2a1 >= a2
       a1 > a2a1 + a2a1 - a2
        a1 * a2
       a1 / a2
```

```
a1 % a2 - zbytek z a1 po deleni a2
string : regexp - vraci nalezeny patter toho regexpu
substr string position length - klasickej substr ale pozice znaku zacina 1kou
index string chars - vrati prvni index ve stringu kde se nachazi jeden z chars
length string
```
### 18 stat

stat bohuzel neni ve specifikaci - nicmene mne je to ukradeny, ve specifikaci neni zpusob, jak zaridit praci s daty

#### 18.1 Příklad:

inode cislo:

```
stat -c \lambda i '.'
137227
```
access time, resp. mtime, resp. ctime od Epochy

stat -c "%X %Y %Z" '.' 1212445546 1212445544 1212445544

#### 18.2 Nahrada:

```
vypis inode cislo pro '.':
ls -ai '.' |head -n 1
843653 .
```
#### 18.3 Náhrada:

```
# nalezni cas v epochalnim tvaru:
# taky neni ve specifikaci - tam vlastne neni zadny zpusob
# jak tohle vyresit
ls -l --time-style "+%s"
-rw-r--r-- 1 martin martin 14 1212414134 a
drwx------ 2 martin martin 4096 1212439036 Desktop
drwxr-xr-x 2 martin martin 4096 1209666175 Dokumenty
```
# 19 mail

mail [-eIinv] [-b bcc-adress] [-c copy-adress] [-s subject] [-a attachement] komu < Zprava -a odesle prilohu -b odeslat bcc

-c odeslat cc

-e pokud neprijde zadna zprava, tak se neodesle nic (jinak posila i prazdny mail)

```
-I bezi v interaktivnim modu, ikdyz vstup neni z terminalu - muze clovek pouzivat commandy cely ty aplikace mail
-i ignoruje interrupt signaly z terminalu
-n nacte /etc/mail.rc driv nez se spusti
-v verbose...
```
#### $19.1$  Příklad:

```
# posli mail administratorovi
EMAIL=root@forst.cz
cat mailcontent | miail -s "Information" $EMAIL
```
### 20 ed

```
ed [options] file
  ed [options] file < script_file
        .<br>dávkový editor přístupný z commandlajny, edituje kopii souboru, nutné ulozit před skončením
options:
        -s - vypne diagnostické zprávy
addressing:
        . - současná řádka
        $ - poslední řádka
        n - n-tá řádka
        n,m - ˇr´adky mezi n a m vˇcetnˇe
        -n, ^n - n-tá předchozí řádka<br>/re/ - první následující řádka
                    - první následující řádka odpovídající regexu
        ?re? - první předchozí řádka odpovídající regexu<br>lc - řádek označený písmenkem 'c' (viz příkaz k)
                   - řádek označený písmenkem 'c' (viz příkaz k)
commands:
        (.)a - appenduje za adresovanou lajnu text (input mode)<br>(.,.)c - změní adresované lajny na text (input mode)
        (.,.)c - změní adresované lajny na text (input mode)<br>(.,.)d - smaze adresované lajny z bufferu
        (.,.)d - smaze adresované lajny z bufferu<br>g/re/command-list - aplikuje command list na lajny odpoví
                                    - aplikuje command list na lajny odpovídající regexu,
                                     v command listu musí být kazdý command na nové lajně a kromě posledního
                                     oddělený backslashem.
        v/re/command-list - ditto akorát na lajny neodpovídající regexu
         (...)i - vlozí text před adresovanou lajnu<br>(.,.+1)j - spojí adresované lajny
        (., . +1)j - spojí adresované lajny<br>(., .)m(.) - přesune adresované la
                                    - přesune adresované lajny za adresu vpravo
        q<br>(.)r file  - ukončí ed  - za adreso
                                    - za adresovanou lajnu načte soubor
        f file - nastav´ı default filename
                                         - označí lajnu písmenkem 'c'
        (.,.)1(.,.)p - tiskne vybrané lajny<br>(.,.)n - ditto ale i s jejich
        (.,.)n - ditto ale i s jejich čísly<br>(.,.)s/re/replace/ - nahrazuje na lajnách regexy re
                                     - nahrazuje na lajnách regexy replacementem, přípona g - způsobí na celé lajně
                                     n jenom n-tý nález. Lze se odkazovat na regex pomocí \n, nebo & - první nahradí
                                     n-tou závorku, druhé nahradí namačovaným textem
        (1,\$)w file - ulozí soubor
```
#### 21 sed

```
sed [options] commnads file
 sed [options] -f script_file file
       streamový editor, který edituje řádek po řádce zadaný soubor a vypisuje na stdout
options:
        -e - zadá příkazy, které se mají provést
        -f - soubor se skriptem pro sed
       -i - úprava souboru "in-place"
commands:
       prakticky totozné s edem, pokud je adresován, provede se jenom na řádcích odpovídajících adresám
       pozor na problémy s \n, typicky není načten, ale při hraní si s pattern a hold space to dělá bordel.
       d - smaze pattern space a spustí dalsí cyklus
       x - prohodí pattern space a hold space<br>h H - kopíruje/přidá pattern space na
                      - kopíruje/přidá pattern space na hold space
       g G - kopíruje/přidá hold space na pattern space
       p - vytiskne pattern space
        t T label  – pokud byl nějaký/nebyl zádný subst. příkaz úspěsný, skoč na label
        b label    – skoč na label
```
y/abcd/defg/ vsude kde je písmena ze vzoru budou nahrazena odpovídajícími písmeny z obrazu

### 22 awk

#### 22.1 funkce

```
getline ...nacte novou radku z aktualniho souboru
getline <var ...nacte novou radku ze souboru var
getline vraci 0, pokud EOF, 1, pokud OK, -1, pokud chybka
```
#### 22.2 examples

```
awk '
BEGIN {
  i=1;
  for(i=1; i \le 4; i \leftrightarrow {
   getline < "soubora"
   letter = $1getline < "soubor1"
   number = $1printf("%s-%s", letter, number)
 }
 }
END {}
\overline{\phantom{a}}*join
-1 2 field - bude se spojovat podle pole field v prvnim/druhem souboru<br>-i - ignorovat velikost pismen
               - ignorovat velikost pismen
 -e empty - tam kde neni vstup, dej empty
 -o 1.2, 1.1 - format vystupu je 2. pole z 1. soubotu a 1. pole z 1. souboru
```
\*cut \*paste

# 23 mail structure

~/.forward

/cesta/k/adresaru/soubor\_postove\_schranky jina.emailova@adresa.com \vaslogin | /cesta/k/adresaru/se/skriptem/jmeno\_skriptu parametry pro skript =================================== From zaskodnik@matfyz.cz Thu Jun 9 09:06:05 2005 Return-Path: <zaskodnik@matfyz.cz> X-Original-To: honzik@ss1000.ms.mff.cuni.cz Delivered-To: honzik@ss1000.ms.mff.cuni.cz Received: from localhost (localhost [127.0.0.1]) by ss1000.ms.mff.cuni.cz (Postfix) with ESMTP id E44F12C024 for <honzik@ss1000.ms.mff.cuni.cz>; Thu, 9 Jun 2005 09:06:04 +0200 (CEST) Received: from ss1000.ms.mff.cuni.cz ([127.0.0.1]) by localhost (ss1000 [127.0.0.1]) (amavisd-new, port 10024) with ESMTP id 14106-02 for <honzik@ss1000.ms.mff.cuni.cz>; Thu, 9 Jun 2005 09:06:03 +0200 (CEST) Received: from u-pl20 (u-pl20.ms.mff.cuni.cz [195.113.21.150]) by ss1000.ms.mff.cuni.cz (Postfix) with ESMTP id DFEB52C021 for <honzik@ss1000.ms.mff.cuni.cz>; Thu, 9 Jun 2005 09:05:37 +0200 (CEST) From: anicka.dusicka@matfyz.sk Message-Id: <20050609070537.DFEB52C021@ss1000.ms.mff.cuni.cz> Date: Thu, 9 Jun 2005 09:05:37 +0200 (CEST) To: honzik@ss1000.ms.mff.cuni.cz Subject: pranicko Preji Ti hezky den! :-)